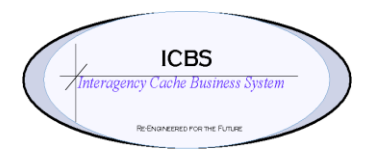

**ICBS Business Release Notes BR 1.4.6 07/24/2017**

# **BR 1.4.6 is scheduled to be deployed into production on 07/24/2017.**

## **Change Request/Bug Fixes**

Below are the changes that are scheduled to be implemented in this release. There are a total of 12 change requests in this release.

## **Cognos Reporting**

**1. CR 2196 - Cognos - Cache Item Transaction Report - Prompt Page** Date prompt that is being displayed on the Cache item transaction report prompt page is not similar to the other cognos reports.

This CR fixes this issue by adding the earliest and latest date radio button on the date prompt for the report.

## **Trackable Inventory**

**1. CR 1900 - NWCG - Disposal Reason Codes vs Trackable Inventory Status.** Currently, there are several statuses that do not make sense from a user's standpoint when they query the trackable ID on Trackable Inventory Details screen.

Requirements for this CR

1. Can the verbiage be changed to reflect the accurate status of the trackable inventory based on the disposal reason code.

2. Can the existing trackable inventory records be updated to reflect this new status verbiage for those items that have been disposed of in the past?

With this change, for all the future removal of trackable id's, the new suggested statuses will be displayed on Trackable ID Details screen, which will make more sense of what is supposed to be done. We also updated status of existing trackable ID's to reflect the new status verbiage for those items that have been disposed off in the past.

## **Scan gun**

**1. CR 2344 - ORLGK: Recieving Trackable on Cache to Cache Transfer on Scan Gun.** 

When user receiving a Cache to Cache Transfer using the Receive function on the scan gun, the system allowed the trackable ID for the component of a kit to be

scanned, accepted and counted it as a scanned trackable ID for the Kit that was transferred.

This CR fixes the problem of receiving the wrong trackable ID in a cache transfer order with the scan-gun.

# **Loftware**

**1. CR 2158 - Loftware - Batch Sheet and Reprint of Batch Sheet.**

When user performs 'schedule and release' action, the batch sheet gets printed automatically. The Item List order shown in the batch sheet and the item list order shown in the batch sheet reprint are not the same. The sorting in batch sheet and the batch sheet re-print are being differently.

This CR fixes the reprint batch sheet item list sorting to match the batch sheet item list sorting.

**2. CR 2169 - Loftware - Batch Sheet - Add Information as 2026 for Other Issue.** User requested to add Requested delivery date (RDD), financial account code, shipping method, shipping contact name and shipping contact phone number information to the header level of the Other issue batch sheet.

This CR provides the details in the other issue batch sheet, as are shown in the incident issue batch sheet.

## **Refurb Work order**

#### **1. CR 568 - Refurbishment Work order - Process Refurb.**

Create the ability for the user to enter cache items that are used for refurb as they consume them and save those items before leaving the workorder prior to processing the refurbishment. The SAVE function should allocate the inventory so they have a better idea of the available inventory that is left.

With this CR change, a new action is made available on the refurb lines panel to SAVE the refurb items before leaving the work order prior to processing the refurbishment. A new inner panel "Consumed Component Details" will display the details of the items that are consumed and saved prior to processing the refurbishment.

# **2. CR 1528 - Cache to Cache - Refurb Transfer Process**

The cache user requested that whenever a refurb work order is created by the cache, then the particular work order must be processed/transferred by the cache that owns the work order.

This CR generates an alert when a cache user from a different cache is trying to complete refurb work order from a different cache.

### **Returns**

### **1. CR 2162 - Returns - LPN Returns for NRFI Items**

User requested to remove an option "add list to LPN" from the NRFI return process in the scan-gun.

This CR removed the functionality "add list to LPN" from the NRFI screens.

#### **Alerts**

**1. CR 2358 - Include S number on the Alert List Screen on Alert Console** User requested to add S-# column on Alert List and Alert Details screens only for NWCG\_ISSUE\_FAILURE, NWCG\_ISSUE\_RADIOS\_SUCCESS, NWCG\_ISSUE\_RADIOS\_FAILURE and NWCG\_ISSUE\_SUCCESS queues.

With this CR, the first S-Number from the order lines will be shown on the Alert list screen. All the other S-# from the order will be shown in the Alert Detail screen.

### **Inventory**

**1. CR 2359 - Location Inventory Console - TrackableID search criteria under search By Item**

Requirement is to add the trackable id field to the 'search by item' screen on the location inventory console.

With this fix, users will be able to search the trackable IDs by using seach screen of Location Inventory Console

## **Prints**

**1. CR 2266 - 9.4 Post Deployment Testing: Printing SKU Label, Print Service Name drop down**

When User printing an SKU label from the console by clicking Print Service name dropdown, there are several options listed that are not being used by users.

This CR fixed the issue by showing only those options that are being used by the users and removed the unwanted services.

**2. CR 2432 - ORLGK: Removal of Options in Print Service Name dropdown during Batchseet Reprint.**

When the user clicks on print action from batch detail screen and trying to select a service from the print service name drop, the users are seeing a list of services which are not being used by them. They asked unwanted services to be removed from the list.

This CR fixed the issue by only showing PrintBatchTaskSheets and NWCGPrintBatchTaskSheets options to the users, in the drop down.